# *iProtoXi*

# **Aistin**™ **Firmware User Guide**

*Version 0.9.8 2014-03-13*

# TABLE OF CONTENTS

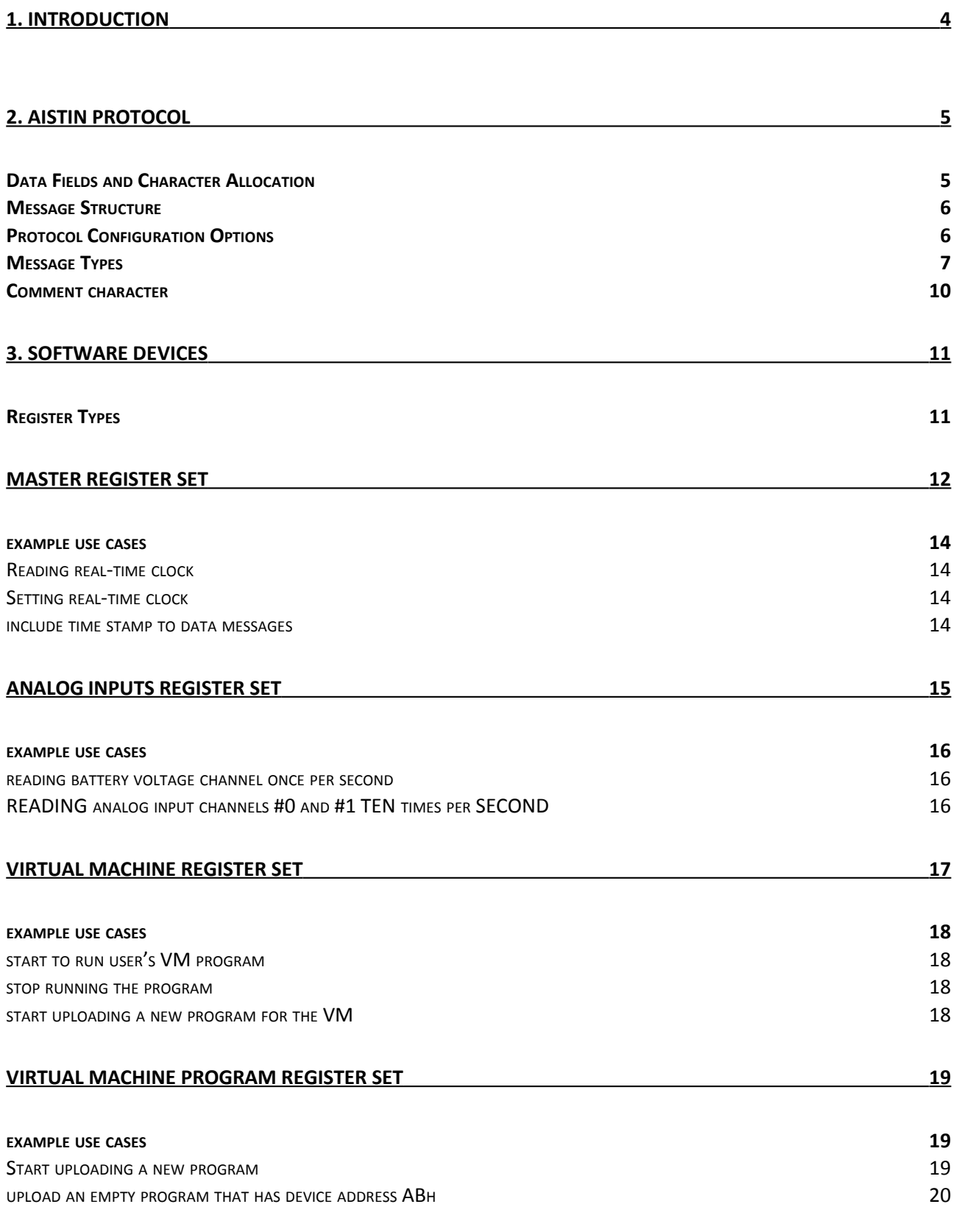

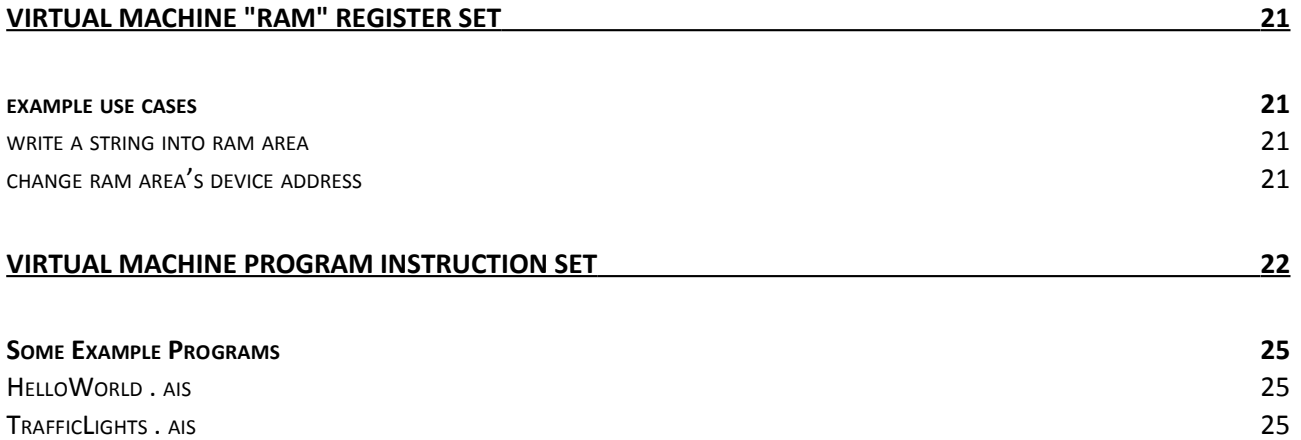

<span id="page-3-0"></span>iProtoXi Aistin firmware is the software provided with the iProtoXi Micro controller board. It is designed to support easy use of add-on boards, such as accelerometer sensor and gyro, as well as temperature and humidity sensors, or the RGB-LED board. To achieve this, firmware has ability to communicate with outer world using a specifically designed human-readable protocol, called Aistin Protocol.

In more complicated configurations there may be several boards connected to a server – Aistin Server – which in turn may be connected to some clients, such as specific Web pages. Furthermore, there might be several servers connected together, to enable variety of networking configurations. This makes possible to network sensors even over the internet. Below is an example picture of a possible complex networked system configuration.

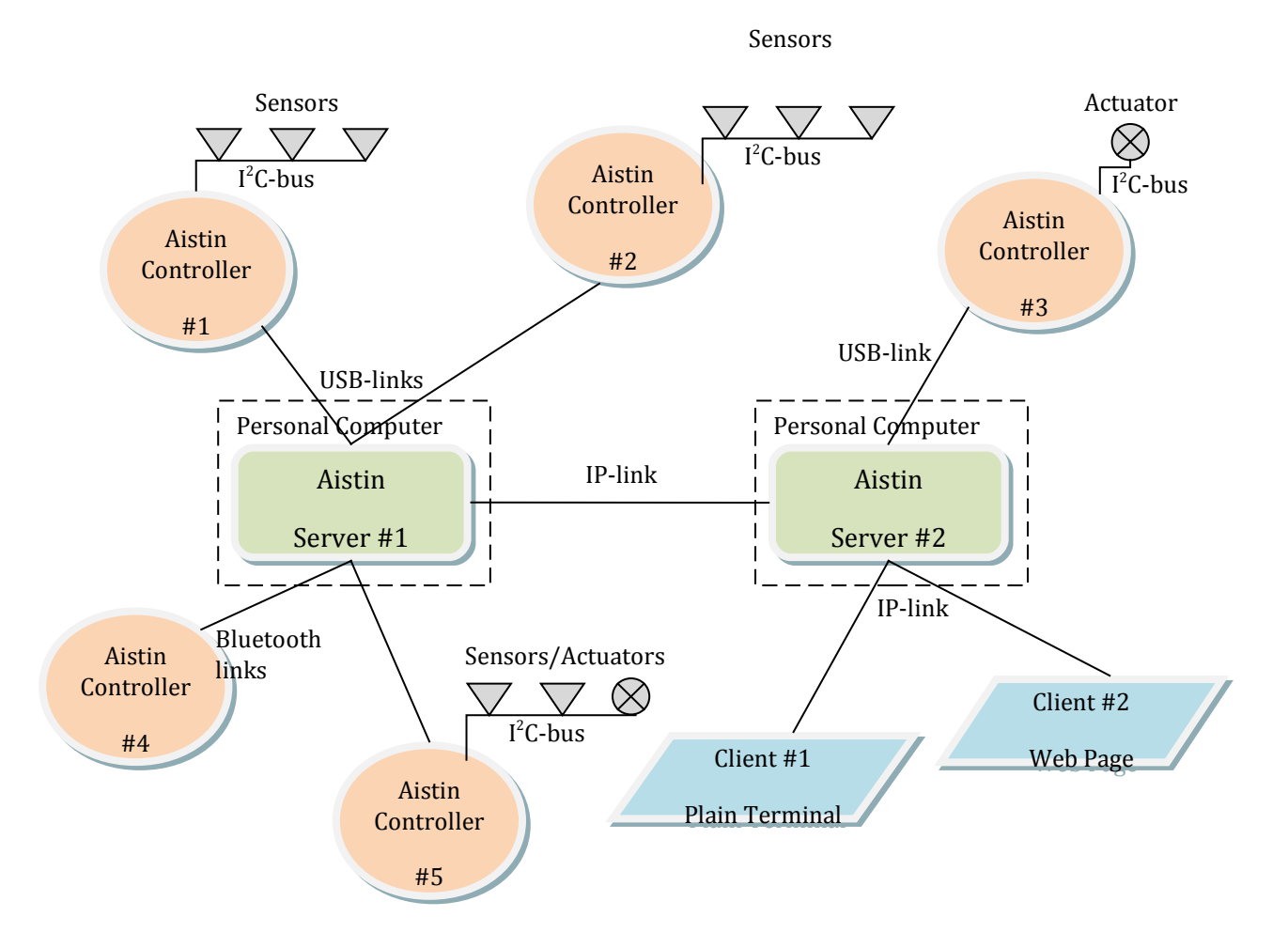

Aistin protocol makes it possible to access all the networked sensors and actuators from the clients, with a single unified way. In current implementation,  $I^2C$ -types of devices are supported, but other common buses may be implemented later on.

# <span id="page-4-1"></span>2. AISTIN PROTOCOL

The Aistin protocol is designed to work using any 7- or 8-bit ascii bearer, and is based on ASCII characters only. One of its main principles is to be both human- and machine-readable, so it can be used with just a simple terminal program, such as Windows Hyper Terminal. However, the protocol has a clear, fixed format to enable other software applications on top of it.

Another important aspect is a small memory footprint, thus instead of having large set of different command words, there are only few one-letter commands. The needed command divergence is achieved by using numerical codes, called "addresses". This thinking is derived from the world of hardware  $I^2C$  bus, and people familiar with such kind of things will feel the system very pleasing.

Third thing provided by the protocol is "node-addressing". It is possible to address an individual iProtoXi controller board in a network, even though the board itself doesn't implement a TCP/IP stack.

## <span id="page-4-0"></span>DATA FIELDS AND CHARACTER ALLOCATION

The protocol is based on *data fields* that are preceded by a single special character. The characters are allocated as follows:

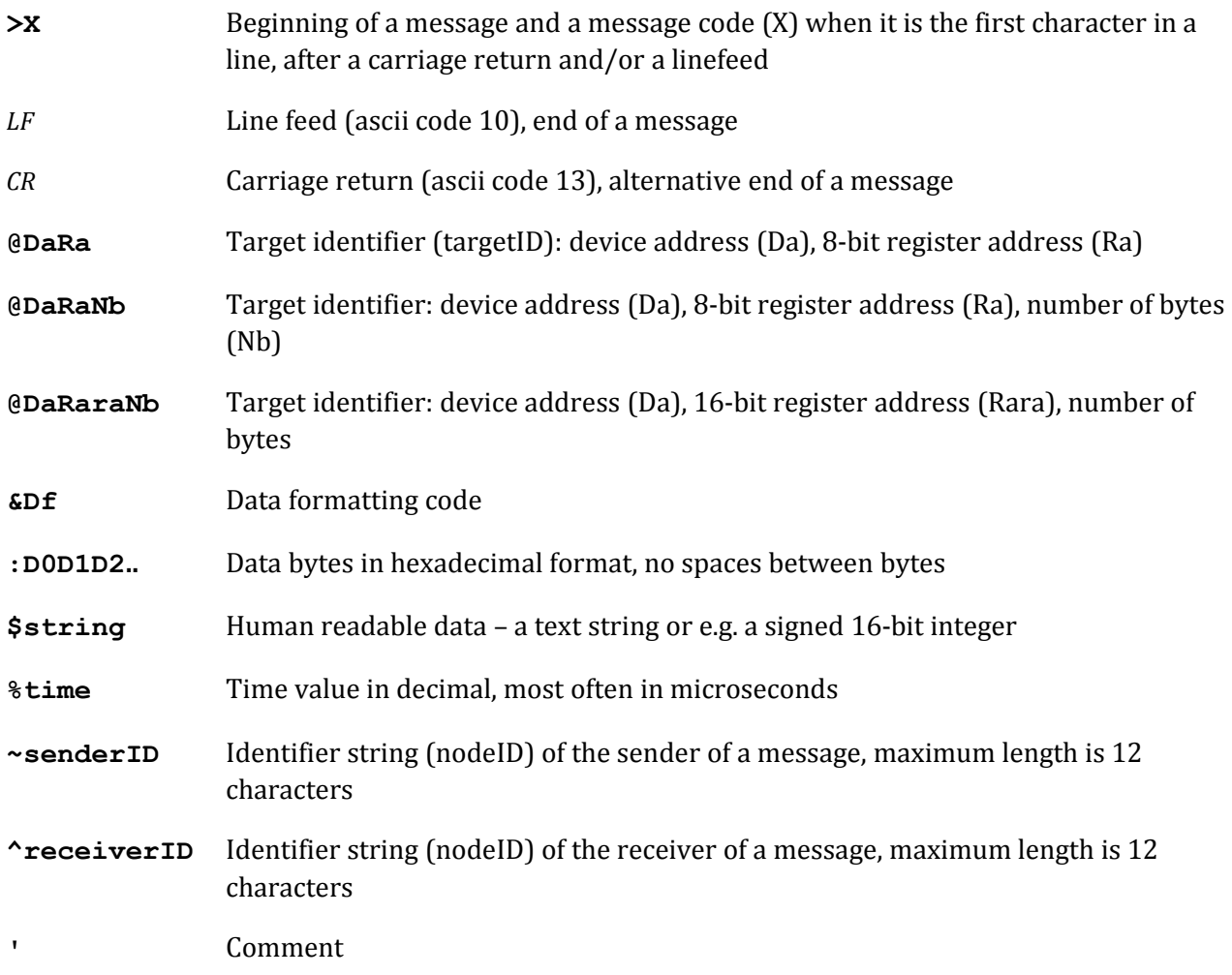

In case of 16-bit register address, the byte order is lo-hi: low-order byte comes before the high-order byte (so called big-endian).

The protocol aims to be stateless, two-way and symmetric. This means that both sides can send a message at any time, and they must be prepared to receive a message at any time. Because of symmetricy, both sides can behave as a "client" and as a "server" – all message types are available for both sides. There are a few configurable protocol parameters described later.

The overall system is based on idea of "writing" and "reading" data to and from a connected iProtoXi system. There is also a concept of *device address* that is used to route messages into the correct place within the system. The iProtoXi *Master Device* has a fixed device address, namely hex 80, but there can be several other "devices" within the same node, each having their unique address. Furher, each device has one or more *registers* which are accessed using unique *register address*.

In case of real  $I^2C$  devices connected to the main board, they can be accessed "transparently" as specified in their data sheets. This is a very useful feature.

In outcoming messages receiverID field  $(^\wedge)$  is a copy of latest incoming message's senderID field  $(\sim)$ . This makes possible to track where an outcoming received message should be forwarded, in case of multi-client configuration. However, these fields are both optional and may or may not exist. Existence of senderID in outcoming messages can be configured via *Master Register Set*.

## <span id="page-5-1"></span>MESSAGE STRUCTURE

All messages have the following logical structure – the corresponding characters as described in the previous chapter are shown. All fields may or may not be present. Also, the time field (%) may be configured to appear before the data.

[ begin-code | message-code | sender | receiver | location | data format | data | time | end-code ]

 $>$  X  $\sim$  ^ @ & :\$ % (LF/CR)

Where X is one of the following message codes:

- R Read
- W Write
- D Data
- S Scan
- A Acknowledge

Some examples of valid messages could be:

```
>W@343603:5B23AF 
>A@343603
>R@1D2901
>D@1D2901:8D
```
#### <span id="page-5-0"></span>PROTOCOL CONFIGURATION OPTIONS

Protocol has three configuration bytes that are available through system registers (see *Master Register Set*). Configuration options affect also to virtual machine output. Shortly, they are as follows:

**"positiveAck"** option controls whether or not acknowledge message is sent as a reply to all received messages (except the acknowledge message itself, indeed). If it is set ON (value is one), then positive acknowledge is sent always. The default value is OFF (zero). *Note: negative acknowledge i.e. error is sent always independent of this option.*

**"messageFields"** option is for performance reasons to control if outcoming messages will have optional targetID field  $(\omega)$  and/or senderID field  $(\sim)$ .

**"dataTimestamp"** option is also for performance reasons to control whether or not outcoming data messages will have timestamp field or not (%). Default value (zero) is OFF, whereas 01h corresponds to ON, and the field is positioned before the data. Value 81h is ON, and the field is positioned after the data. The timestamp precision is fixed to 10-digits, in microseconds.

#### <span id="page-6-0"></span>MESSAGE TYPES

#### **Write – "W"**

Write message takes one of the following forms when writing binary data in hexadecimal format:

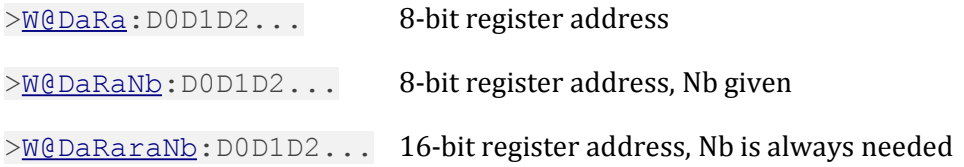

Where Da is the device address, Ra is the register address, Nb is the number of bytes and D0, D1, D2... are data bytes that will be send into the device Da and written into the register Ra. All numbers are in two-character hexadecimal format, in other words, a value between 00...FF. Thus, a leading zero is required if the number is less than hex 10. Spaces are not allowed. If the value of Nb is not zero but does not match to the given data, an error is returned (negative acknowledge). If Nb is zero, then any number of data bytes is allowed. Leaving Nb away (first form) equals to setting it to zero. Note that in case of 16-bit register address, Nb must always be given. Alternative formats for text type of data are as follows:

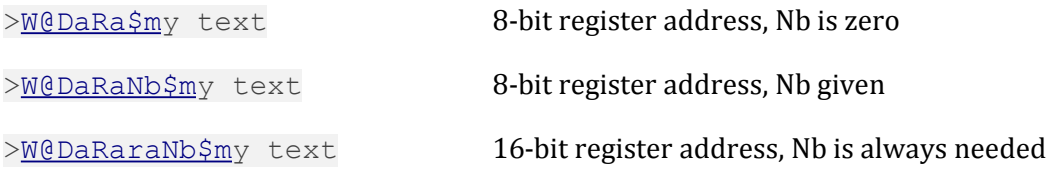

In this case, the data to be written is given as a string and the number of bytes (Nb) is set to either zero or to match the length of the string. In case of zero, end of string is indicated with linefeed. If protocol specific characters, linefeed and single quote ('), are included into the string, Nb must be set to indicate the total length of the string.

#### **Read – "R"**

Read message gets one of the following forms:

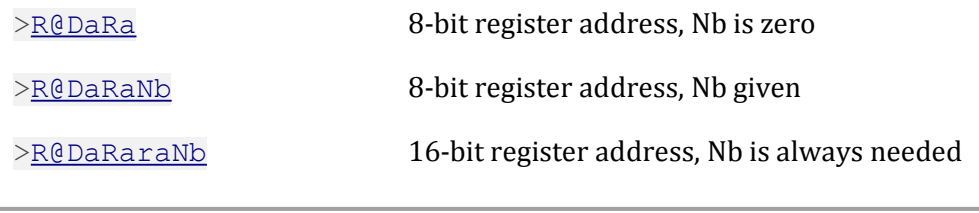

Again, Da and Ra are device and register addresses, whereas Nb is the number of bytes that we want to read. If Nb is not given or is zero, it indicates that we want to get the Ra in "readable" format. Thus, the result will be returned as a text instead of hexadecimal byte values. In case of e.g. 16-bit register the string may be a decimal integer whereas in case of date/time it is a string containing year, month, day and time. The actual number of bytes that will be read from the register Ra is register-dependent and may or may not be shown in the responded data message (within the @-field as Nb value).

Read message can be put to repeat itself by giving a time field with a value that sets the period between reads. For example, the following code reads a register 24h from a device 80h once a second. Reading stops whenever a new message is send or started.

```
>R@8024%1000000
```
Characters 'm' and 's' can be used to indicate milliseconds and seconds, correspondingly. This avoids using long microsecond numbers. The previous command can thus be replaced with either of the following forms:

>R@8024%1000m >R@8024%1s

Read command accepts also data formatting code that is given with &-character. This makes possible to select suitable format to enable easy importing of data into other applications, such as Microsoft Excel. The following codes are used. Note that many of the formats are not currently supported.

00h = default formatting, currently always produces hexadecimal without spaces

01h = binary data, all bytes are sent out "as is", with no coding (not supported)

02h = text data, data is sent assuming it is printable text and ends with null-byte

03h = hexadecimal 8-bit, no separators, currently equals to 00-formatting code

04h = hexadecimal 8-bit with separator character in between the bytes (not supported)

05h = hexadecimal 16-bit with separator character in between the values (not supported)

06h = hexadecimal 32-bit with separator character in between the values (not supported)

- 07h = reserved for future use
- 08h = decimal 8-bit, unsigned (not supported)

09h = decimal 8-bit, signed (two's complement) (not supported)

- 0Ah = decimal 16-bit, unsigned
- 0Bh = decimal 16-bit, signed
- 0Ch = decimal 32-bit, unsigned (not supported)
- 0Dh = decimal 32-bit, signed (not supported)

12h = decimal, 32-bit Virtual Machine's floating point format, see "Virtual Machine" section

In addition, three uppermost data encoding bits can be or'ed into above codes as follows:

20h = data is be handled as little endian instead of big endian (not supported)

40h = comma is used instead of space as a separator

80h = message frame is left away (off)

Also, if message frame is set off, new-line is added after the data only if comma separated mode is selected. As an example, the following command reads and prints out analog input channels one and two in decimal format, without message frame and separated by comma, ten times per second:

>R@810604&CA%100m

#### **Data – "D"**

Data message appears normally as a response to a read message as follows:

```
>D@DaRaNb:D0D1D2.. or
    >D@DaRaraNb:D0D1D2..
or
    >D@DaRaNb$string or
    >D@DaRaraNb$string
```
The target ID -field (@) may or may not be included depending on the related configuration option. In the first case, Nb corresponds to the number of bytes, whereas in the latter case it will be either zero or the length of the string. Further, if timestamp was requested, then there will be more information as follows:

```
>D@DaRaNb%timestamp:D0D1D2.. or
>D@DaRaraNb%timestamp:D0D1D2..
>D@DaRaNb%timestamp$string or
>D@DaRaraNb%timestamp$string
```
Now, the additional %-character indicates that the following number is a timestamp for the data when it was read. The value is always in microseconds.

#### **Scan – "S"**

or

or

This message is an alias to reading "scan" register from the device 80h. So, the following two messages do the same thing:

```
>R@8038ff
>S
```
The 38h is the address of scan register, see register tables at the end of this document. Note that "ff" is used to indicate we want to read as many bytes as there is available. After a scan command, a sequence of hexadecimal numbers corresponding to the available device addresses is returned as a data message, e.g. as follows:

```
>D@803808:1D203480818D9091
```
#### **Acknowledge – "A"**

If configuration option "positiveAcknowledges" is ON, then the positive acknowledge message takes a form:

[>A@DaRaNb](mailto:A@DaRaNb) or >A@DaRaraNb

Where @DaRaNb has the same contents that was used in the message that caused the

acknowledgment. This field may or may not be present depending on the "includeAddress" configuration option. *Negative acknowledge is sent always and takes a form:*

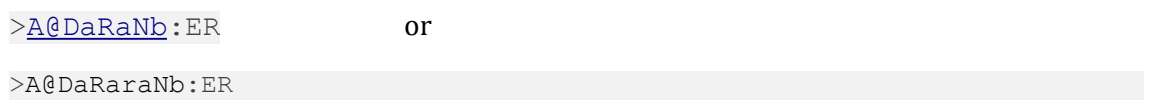

Where ER is a non-zero hexadecimal error code. Note that Nb will be the value that was used in the message that caused this negative acknowledge. It does not tell the number of data bytes in this message (which is always one, the error code).

## **Version – "V" or an empty message**

A "V" message or an empty message can be used to see some system information, i.e. by giving only ">" character and hitting enter on terminal:

>

Version information is then shown and will be something like the following:

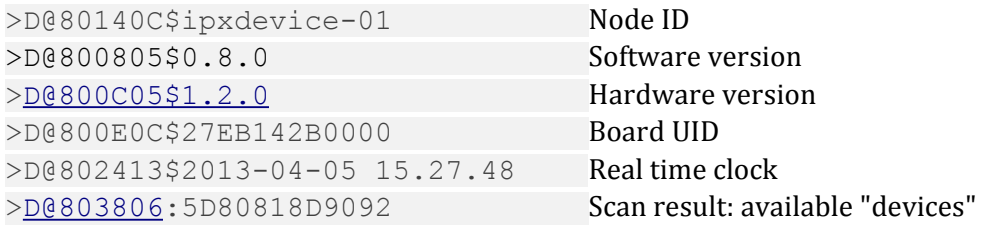

#### <span id="page-9-0"></span>COMMENT CHARACTER

Linefeed or carriage return character (ascii 10 or 13) is always used to detect end of message line. Because messages may be taken from a script file, system also accepts human readable comment string after the actual message. Comment is separated from the message with a single quote ('), ending quote is not needed. For example:

```
>R@802400 'read real time clock as a text
```
There is a special exception related to this: a comment character can be used to start a message that contains only a comment, as follows:

'This is a comment only

That kind of message is just ignored by the Aistin system. The lines that do not begin with > or singlequote, will be handled as off-message data and forwarded to a possible connected "raw device", such as a Bluetooth module.

*Note: Because copy-pasting of single-quote from different kind of documents sometimes produces varying ascii-code, the system interprets all character codes equal to or higher than 80h similar way as the singlequote character.*

# <span id="page-10-1"></span>SOFTWARE DEVICES

In addition to the real  $I^2C$  devices, the system has a few "software devices" used to access software features. Those devices have their own *register sets* described in the following sections. Register set is a set of parameters that can be read or written by the protocol. There are different types of parameters, such as bytes, words and strings. It must be noted that words (two bytes) and longs (four bytes) are in big-endian format, i.e. low-order byte becomes always first.

Each device has its unique device address that is used to address the corresponding register set. In addition, each register set has a version number to distinguish between possible different versions of register sets. The version number and total size of the related register set can be read from the first four bytes of each register set. These four bytes have always fixed, version-independent order, making possible to deal with different versions.

If register set version byte has its most significant byte set (i.e. the value is equal to or greater than 80h), it means that the register set has additional four control bytes in the beginning. These bytes are used to control software devices, that are continuously run by the CPU.

## <span id="page-10-0"></span>REGISTER TYPES

#### **There are the following possible register types:**

*byte word long string* Null-terminating character array *byteff* Hidden byte array – reading "ff" bytes returns all available data.

#### **One or more of the following operations are possible:**

- R Read
- W Write
- $R<sub>s</sub>$  Readable also as a formatted string, using Nb=00
- $W_{s}$  Writable also as a formatted string, using \$ instead of colon (:)
- $R_f$  Arbitrary number of bytes available, can be read using Nb=ff, or maximum amount that is needed

*Reading and writing of several registers with a single command is possible only for the basic register types: byte, word and long. Even in these cases it might be that all data is not updated, so the safest way is always to access a single register at a time.*

# <span id="page-11-0"></span>MASTER REGISTER SET

# *Software Device 80h, Version 81h*

Master Register Set is used to control basic features of the iProtoXi Aistin firmware. Most important things are board's ID, protocol options and access to on-board real time clock. Detailed descriptions are listed in the table below.

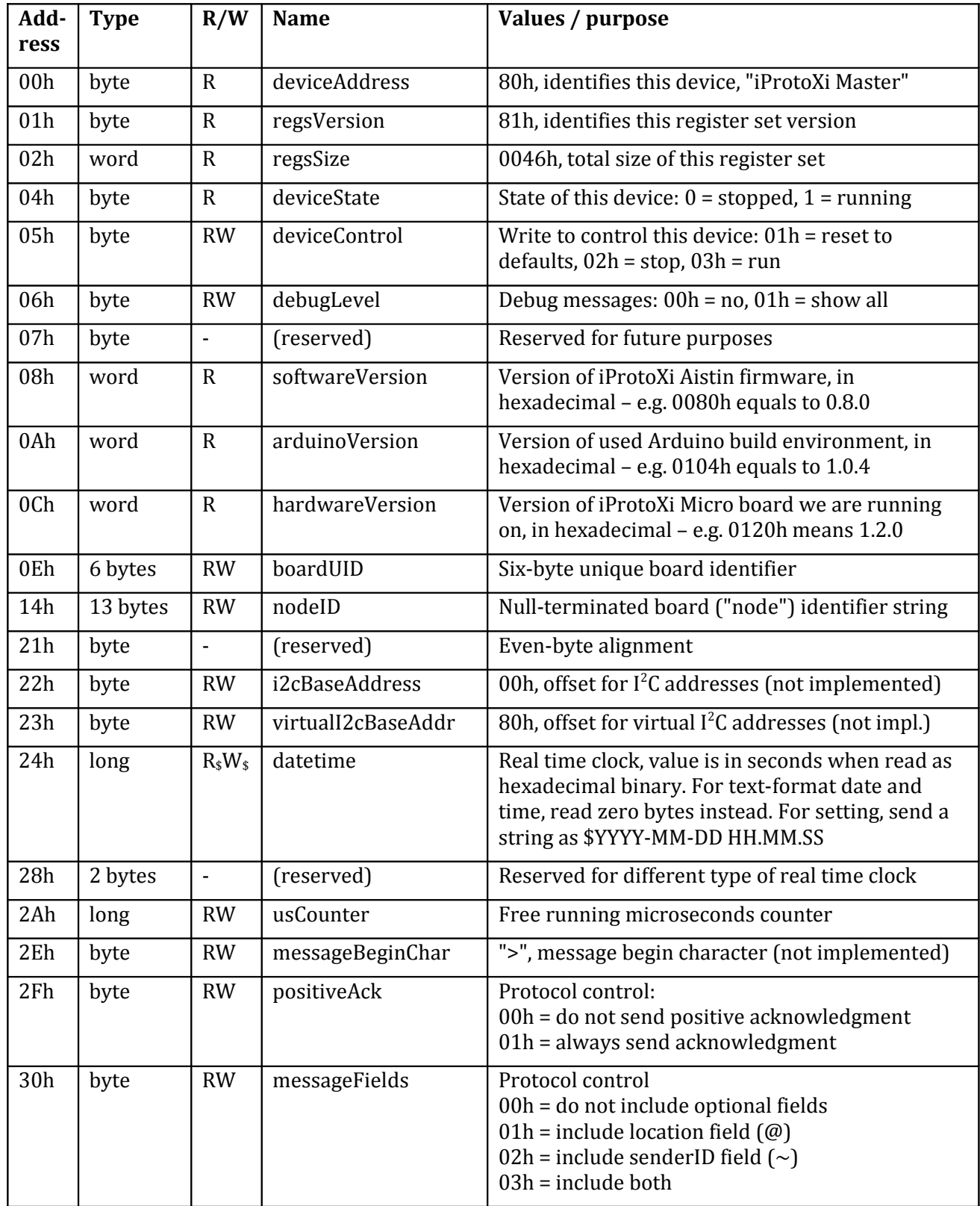

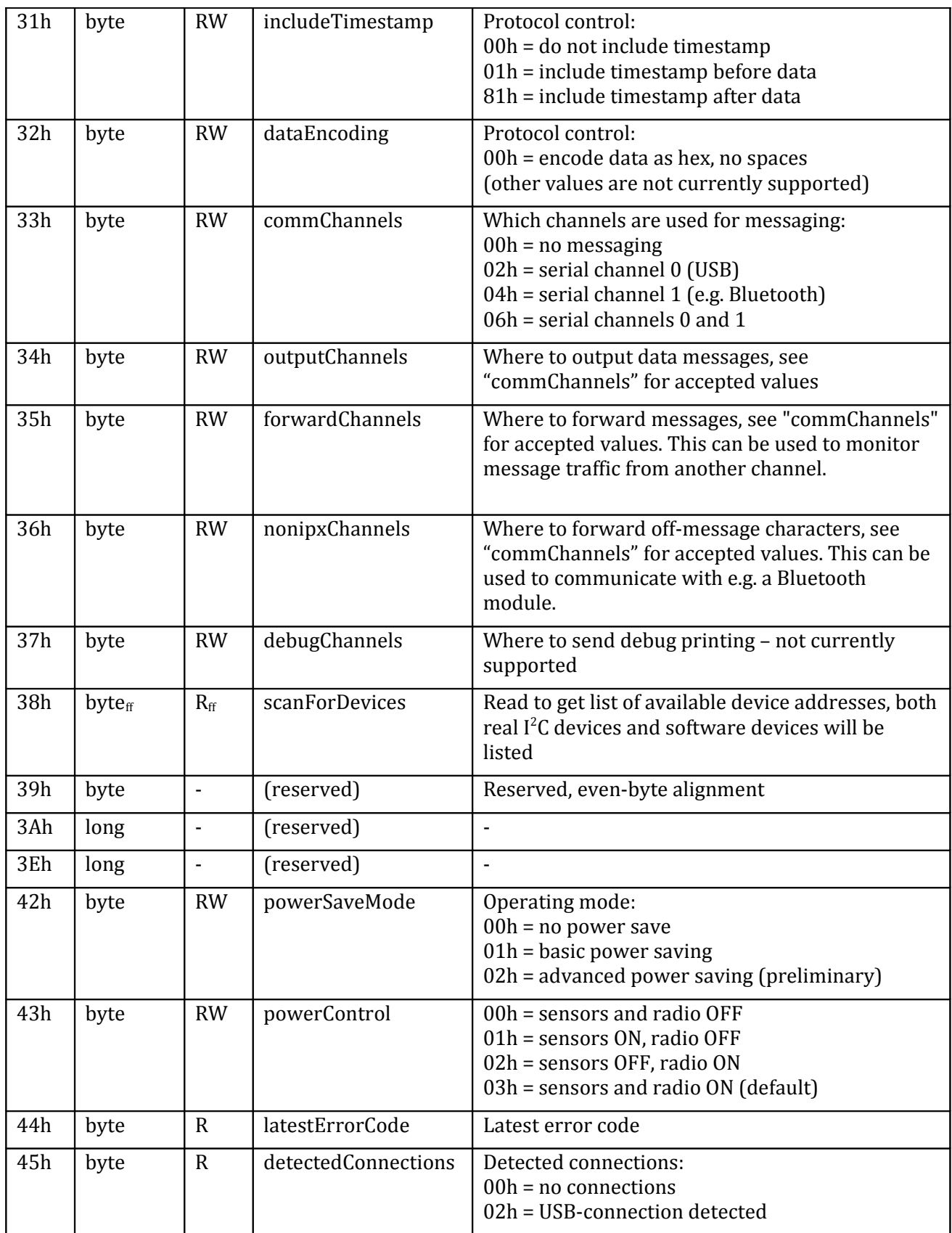

# <span id="page-13-3"></span>EXAMPLE USE CASES

## <span id="page-13-2"></span>READING REAL-TIME CLOCK

>r@802400

#### <span id="page-13-1"></span><span id="page-13-0"></span>SETTING REAL-TIME CLOCK

>w@8024\$2013-07-17 11.20.00

# INCLUDE TIME STAMP TO DATA MESSAGES

>w@803101:01

# <span id="page-14-0"></span>ANALOG INPUTS REGISTER SET

#### *Software Device 81h, Version 01h*

This register set is used to read the microcontroller's analog input channels. The index numbers refer to the ADC-pin numbers shown in Atmega32u4 specification. Note that channels 2 and 3 do not really exist and most other channels are configured for other purposes in default iProtoXi Micro configuration. Only channels 0 and 1 are free for user purposes. Channel 5 corresponds to USB voltage level, channel 6 to battery voltage level and channel 7 measures current consumed by add-on sensor boards.

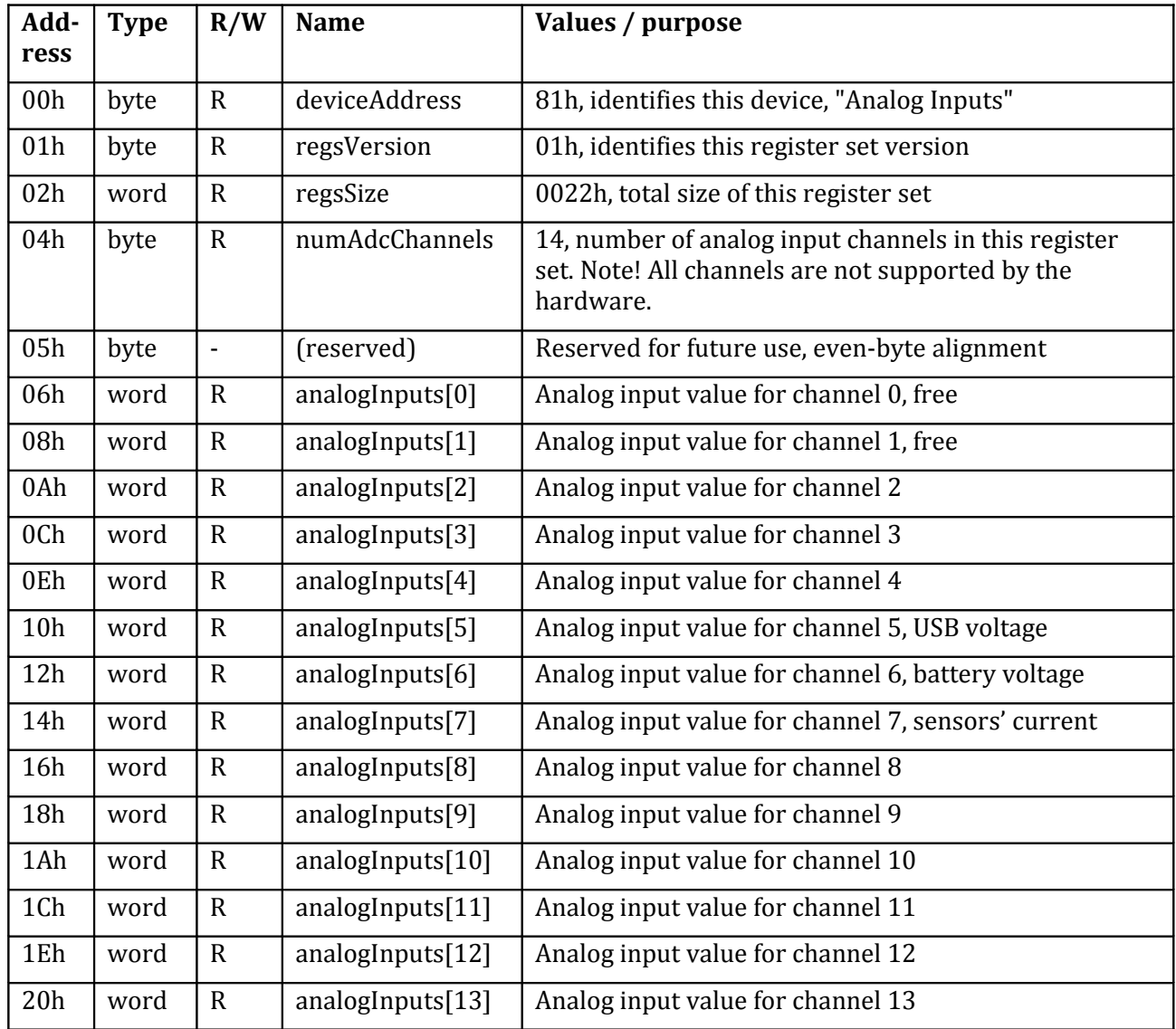

## <span id="page-15-2"></span><span id="page-15-1"></span>READING BATTERY VOLTAGE CHANNEL ONCE PER SECOND

>r@811202%1s

# <span id="page-15-0"></span>READING ANALOG INPUT CHANNELS #0 AND #1 TEN TIMES PER SECOND

>r@810602%100m

# <span id="page-16-0"></span>VIRTUAL MACHINE REGISTER SET

## *Software Device 8Dh, Version 82h*

Virtual machine (VM) is a special device that can be used to run user's own program. This register set is used to control the "virtual processor". In practice, the needed operations are normally stopping and re-starting execution of a loaded program. See next section for information how to load a program for the virtual machine.

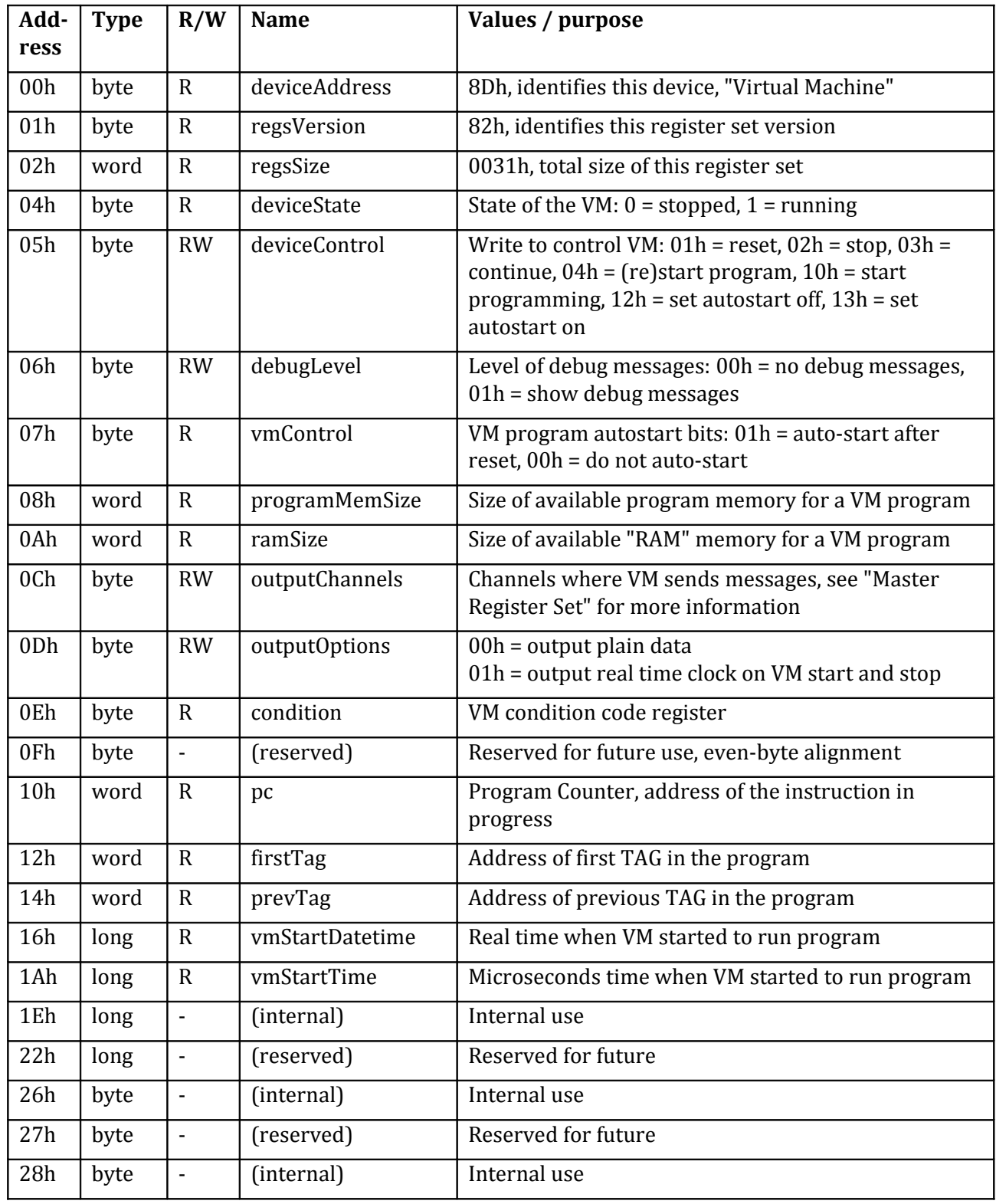

Aistin Firmware 0.8.0 User Guide © 2013 iProtoXi – [www.iprotoxi.fi](http://www.iprotoxi.fi/) 17

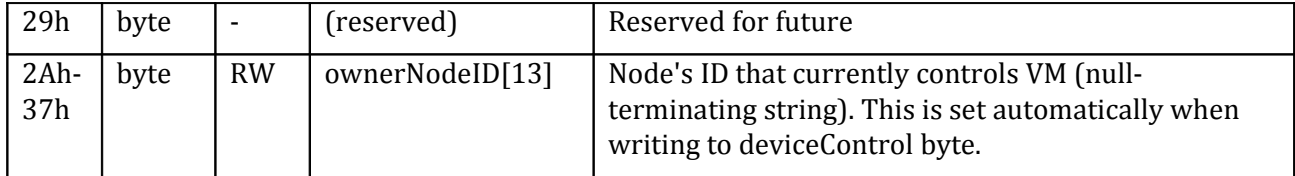

#### <span id="page-17-3"></span>EXAMPLE USE CASES

#### <span id="page-17-2"></span>START TO RUN USER'S VM PROGRAM

>w@8d05:04

#### <span id="page-17-1"></span>STOP RUNNING THE PROGRAM

>w@8d05:02

# <span id="page-17-0"></span>START UPLOADING A NEW PROGRAM FOR THE VM

>w@8d05:10

# <span id="page-18-2"></span>VIRTUAL MACHINE PROGRAM REGISTER SET

## *Software Device 8Eh = unprogrammed, 90h = programmed; Version 04h*

Program register set is used to store virtual machine's application program. All programs must have specific eight bytes at the beginning, as documented below. Programming is controlled using virtual machine register set (see Device 8Dh).

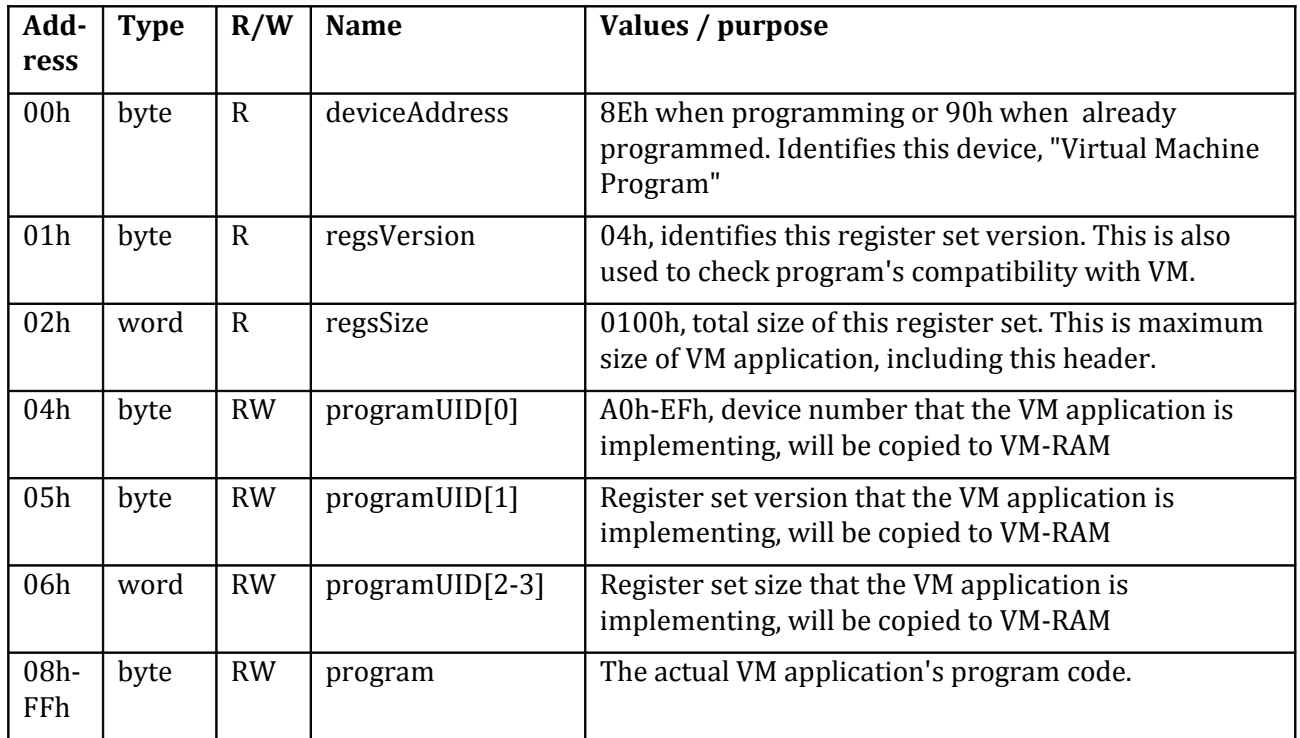

To send a program, you can use address 08h for each instruction line: the system automatically keeps track where the next program instruction must be located. In most cases that eliminates the need to calculate addresses by hand.

# <span id="page-18-1"></span>EXAMPLE USE CASES

## <span id="page-18-0"></span>START UPLOADING A NEW PROGRAM

>w@8d05:10

# <span id="page-19-0"></span>UPLOAD AN EMPTY PROGRAM THAT HAS DEVICE ADDRESS ABH

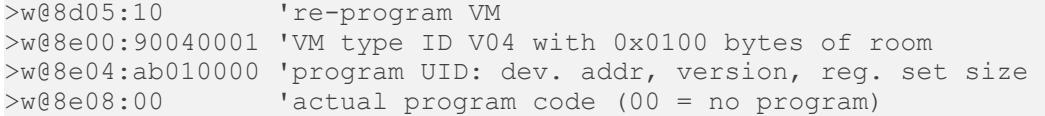

# <span id="page-20-3"></span>VIRTUAL MACHINE "RAM" REGISTER SET

#### *Software Device: 8Fh = unprogrammed, 91h = anonymous application, 92h-9Fh = iProtoXi application, A0h-EFh = user application; Version 00h-FFh – set by application*

"VM-RAM" register set is used to store your own application's data as you wish. However, first four bytes should always be laid out as described below. They will be directly copied from the program register set, from the bytes 4-7. The rest of "RAM" area can be used as needed. It is also possible to store static data, such as constants and strings into this area, and they will resist over power-down, since data is stored to EEPROM and re-loaded on boot-up.

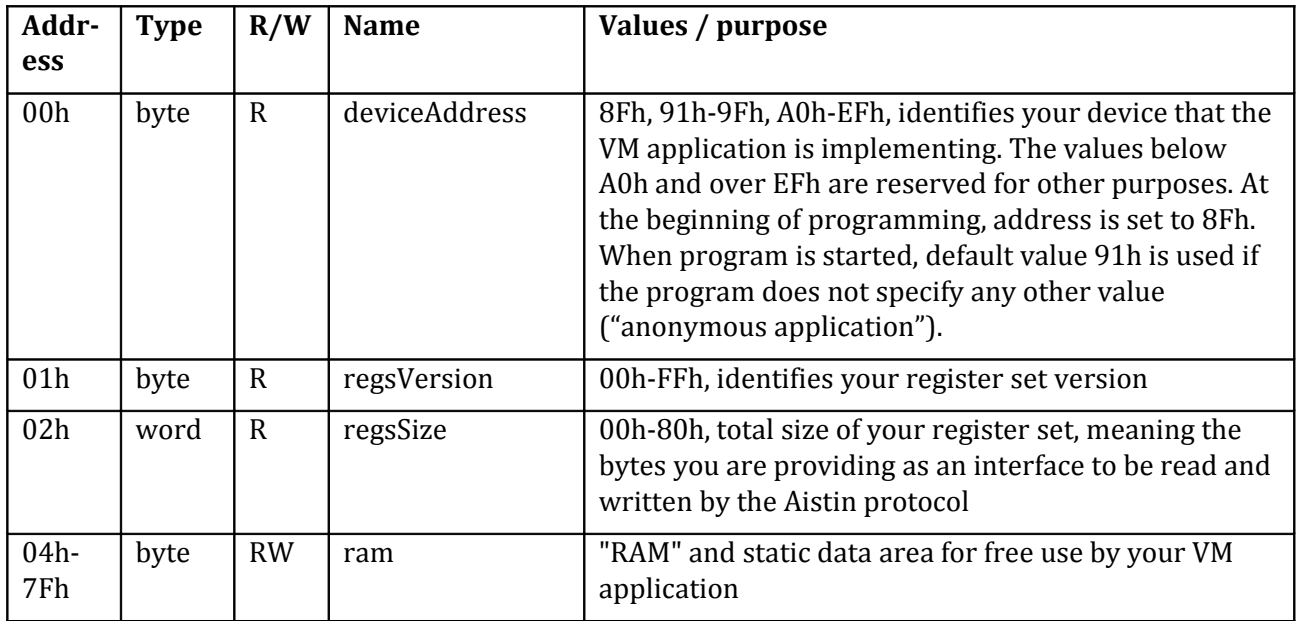

Note that bytes 00h-03h are read-only. To change them, you must provide the values via the Program register set, using register *programUID[]* (bytes 4-7).

# <span id="page-20-2"></span>EXAMPLE USE CASES

## <span id="page-20-1"></span>WRITE A STRING INTO RAM AREA

```
>w@8d05:10 'begin programming
>w@8f04$My string
```
## <span id="page-20-0"></span>CHANGE RAM AREA'S DEVICE ADDRESS

The correct and only way to change ram area's device address is to begin programming and then to write the desired device address into program area's register 04h. This is shown below.

```
>w@8d05:10 'begin programming
>w@8e04:ab 'set device address we want to provide to ABh
```
# <span id="page-21-0"></span>VIRTUAL MACHINE PROGRAM INSTRUCTION SET

## *For the Device 8Eh, version 04h*

Virtual machine is based on assembly-alike instructions, laid out as byte stream with operation codes and corresponding arguments. The operation code byte (opcode) is divided into following bits:

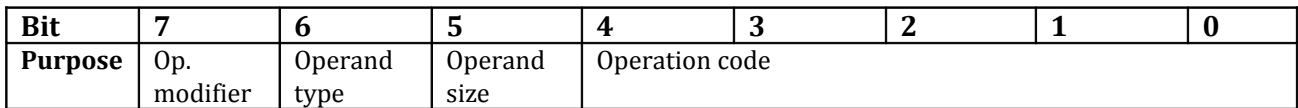

*Operation code* -bits define the operation in case, for example addition or multiplication. In most cases, *Operand size* is set zero for byte-sized operations and one for word-sized. The *Operand type* bit is mostly set zero if one of the operands is included as an immediate value, and one, if that operand should be taken from a RAM register, instead. *Operation modifier* is mostly used to select between unsigned and signed oprations. The table below lists all available instructions. Note that arithmetic instructions are currectly always producing saturated results in case of under/overflow.

The supported instructions are described in the table below. Following abreviations are used:

- rd Byte value, destination ram address
- rs Byte value, source ram address
- Da Byte value, destination device address
- Ra Byte value, destination device register address
- Nb Byte value, used as a number of bytes
- Df Byte value, message data formatting code see Read command for a list of accepted values
- b# Byte value, read as immediate value from code flow
- w# Word value (two bytes), read as immediate value from code flow
- jb Relative one byte jump address with special values 00h = first TAG, ffh= previous TAG
- jw Absolute two byte jump address with special values 0000h = first TAG, ffffh = previous TAG

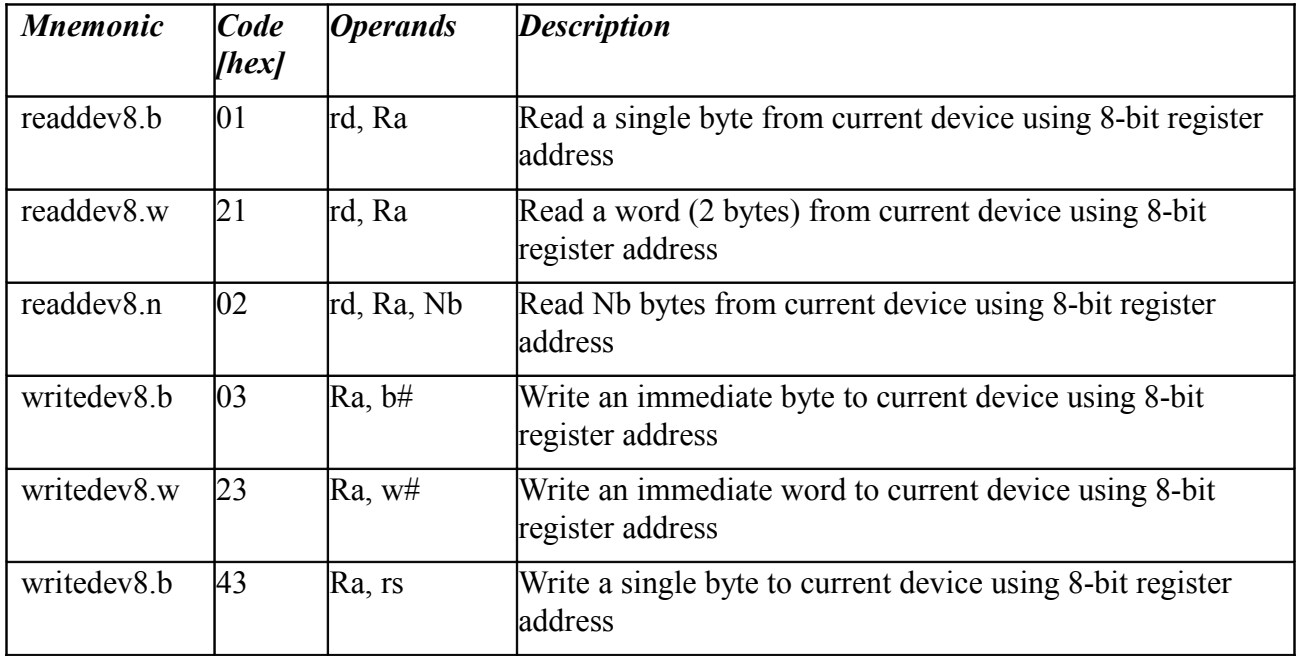

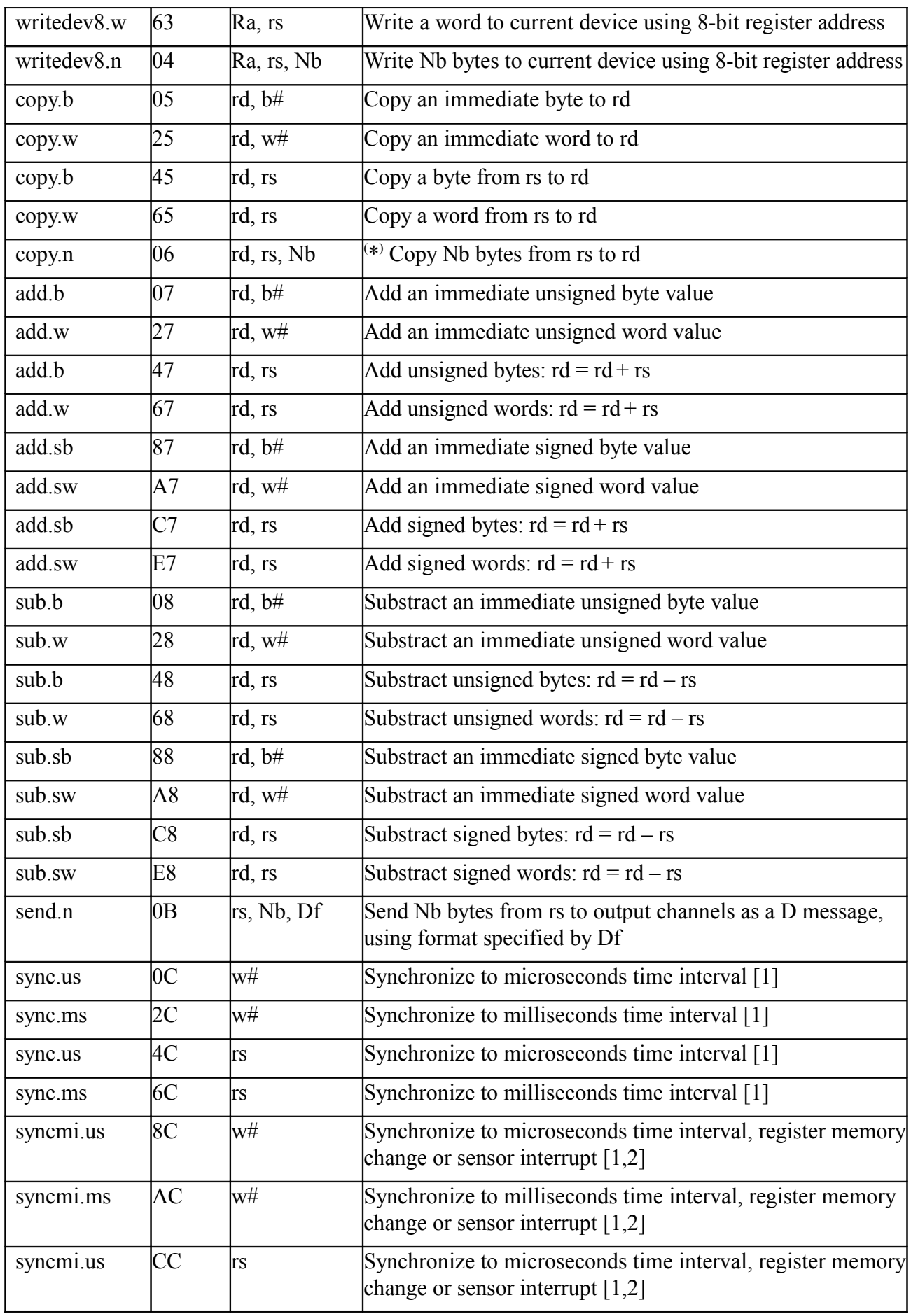

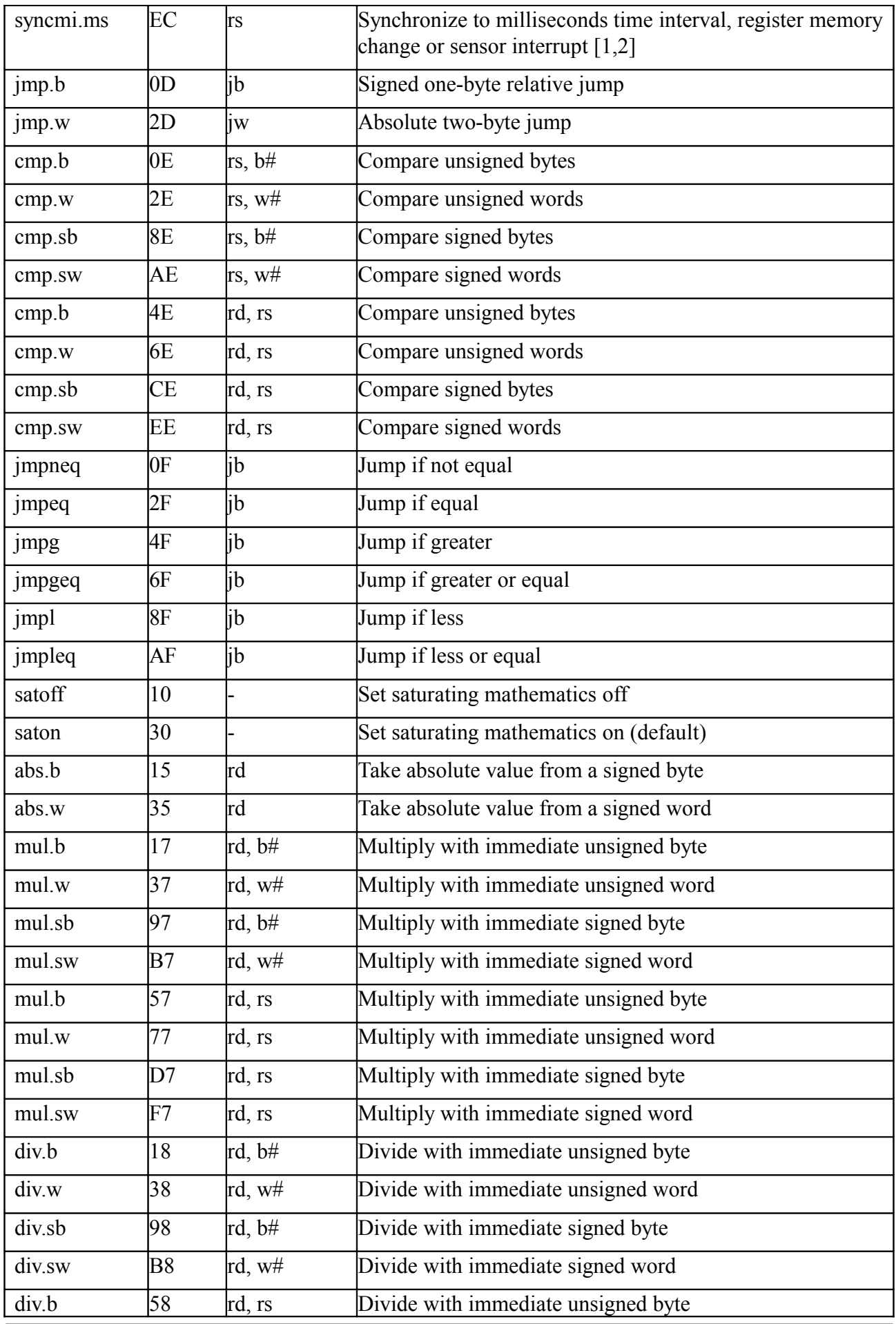

Aistin Firmware 0.8.0 User Guide © 2013 iProtoXi – [www.iprotoxi.fi](http://www.iprotoxi.fi/) 24

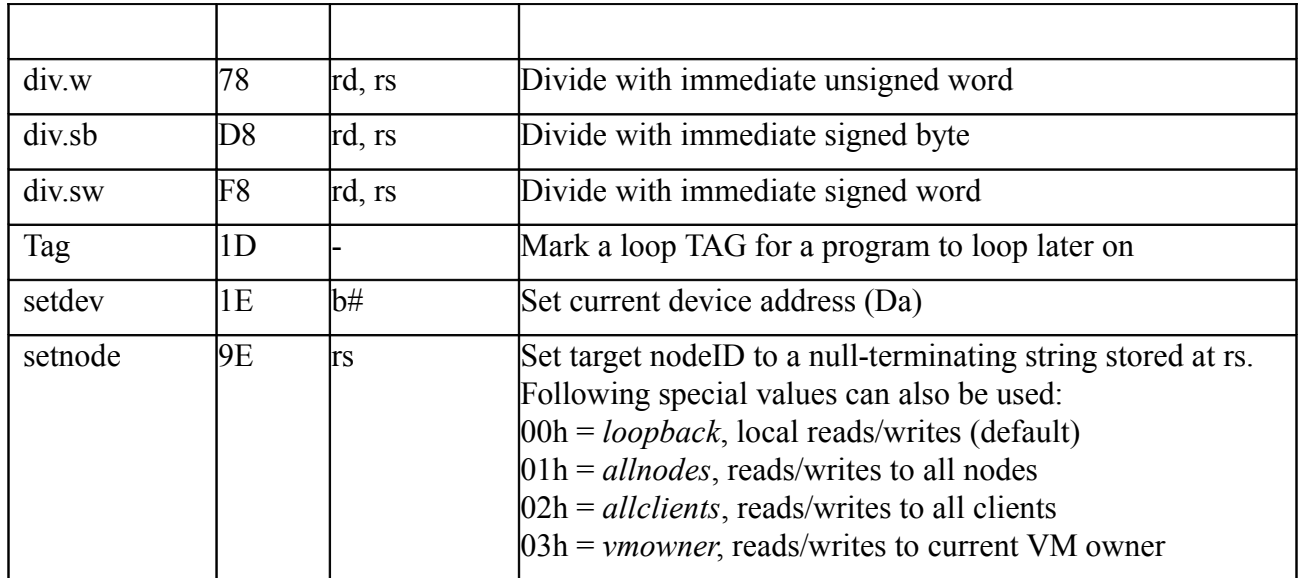

( \* ) This opcode may be replaced with other function in the future – use only if absolutely necessary.

- [1] The value is interpreted as a signed word, maximum being 32767. Negative numbers are reserved for future use (seconds and minutes).
- [2] This instruction can be used to save battery but still enable immediate reaction to important events. Detecting which condition triggered the *syncmi* instruction is as follows:

*Timeout* – Condition bits are set to zero, use e.g. *jmpeq* instruction to branch *Sensor interrupt* – Condition bits are set to positive, use e.g. *jmpg* instruction to branch *Register memory changed* – Condition bits are set to negative, use e.g. *jmpl* instruction to branch

Register memory change happens when a write message arrives (">W") that changes one or more of the VM program's registers.

## *Floating Point Format*

Aistin Virtual Machine's floating point format is not quite the IEEE-754, but as follows:

M M M M M M M M M M M M M M M M S M M M M M M M S E E E E E E E

Where S's are sign bits, E's are exponent bits and M's mantissa bits, both coded using two's complement. The last byte is 8-bit signed exponent whereas the preceding three bytes are the mantissa in big-endian order (thus sign bit appears in the last byte). The only support for floating point is in printout, when requesting a data message in floating point format. You cannot directly compute with the floating points. Note also that currently only negative exponents are supported in printout and mantissa must be positive.

#### <span id="page-25-2"></span>SOME EXAMPLE PROGRAMS

The following codes can be uploaded as such into the iProtoXi Micro CPU board from a terminal program, using either copy-paste or alternatively, save example in a file and then upload that file. It is convenient to use file extension ".ais" in those files, to recognize them later on. After successful uploading, start the virtual machine with a command:

```
>w@8d05:04 'restart VM
To stop, use command:
```
[>w@8d05:](mailto:w@8d05)02 'stop VM

If you want to auto-start the program after uploading, just add the start command as a last line into the file before uploading. However, whether your program starts again automatically after powerdown, depends on a setting on device 8Dh (Master register set). To set auto-start, command:

[>w@8d05:](mailto:w@8d07)13 'set auto-start ON

To turn it off, command:

[>w@8d05:](mailto:w@8d07)12 'set auto-start OFF

#### <span id="page-25-1"></span>HELLOWORLD . AIS

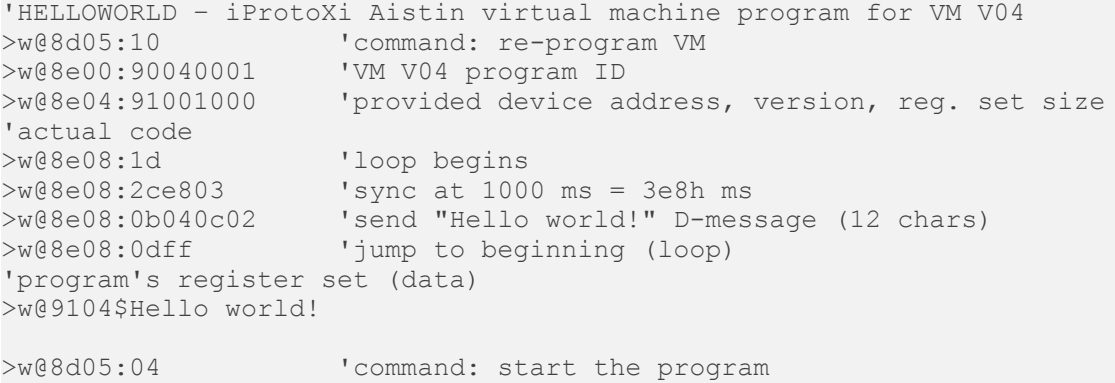

#### <span id="page-25-0"></span>TRAFFICLIGHTS . AIS

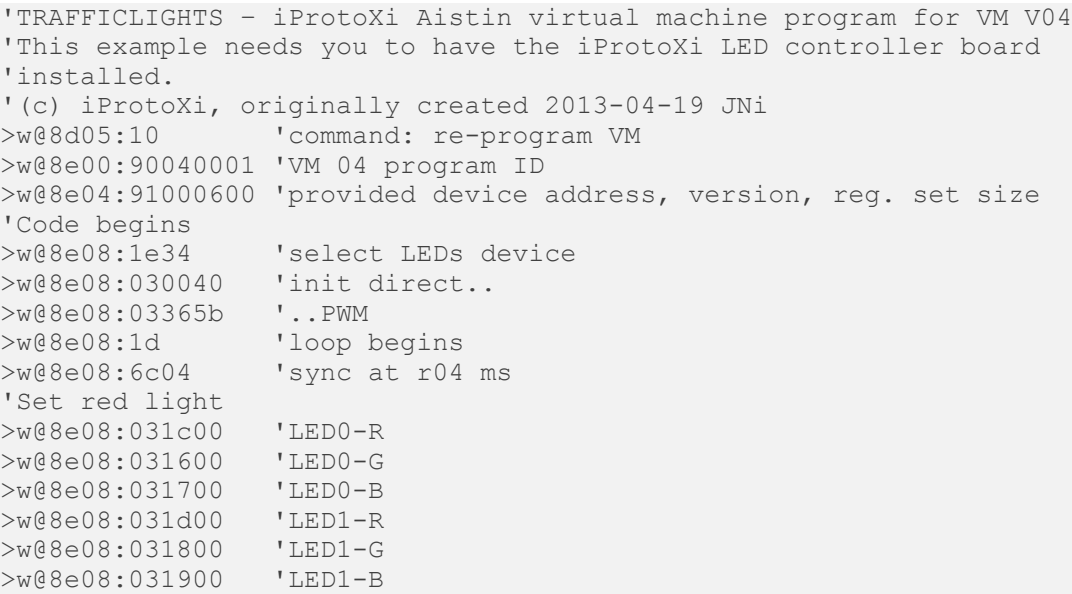

>w@8e08:031e10 'LED2-R >w@8e08:031a00 'LED2-G<br>>w@8e08:031b00 'LED2-B >w@8e08:031b00<br>>w@8e08:6c04 'sync at r04 ms 'Add yellow light<br>>w@8e08:031d10 'LED1-R >w@8e08:031d10 'LED1-R<br>>w@8e08:031810 'LED1-G >w@8e08:031810 >w@8e08:6c04 'sync at r04 ms 'Change to green >w@8e08:031610 'LED0-G >w@8e08:031d00 'LED1-R >w@8e08:031800 'LED1-G >w@8e08:031e00 'LED2-R<br>>w@8e08:6c04 'syncat 'sync at r04 ms 'Change to yellow >w@8e08:031600 'LED0-G >w@8e08:031d10 'LED1-R >w@8e08:031810 'LED1-G >w@8e08:0dff 'loop to beginning 'program's register set (data) >w@9104:0004 'default speed: 0400h ms = 1024 ms >w@8d05:04 'command: start the program